[pawel.rajba@gmail.com,](mailto:Pawel.rajba@gmail.com)<http://kursy24.eu/>

# **Google Maps**

# Plan wykładu

- **W**prowadzenie
- **Zasoby w sieci**
- Zaczynamy z Google Maps
- Mapa
- **Obiekty na mapie** 
	- **Markery**
	- Ikony
	- Okienka
	- Przegląd dalszych przykładów
- Podstawy zdarzeń
- Geocoding
- **Places Search**

# Wprowadzenie

- Jakie możliwości mają usługi map?
	- Wskazywanie i wyszukiwanie lokalizacji obiektów
	- Wskazywanie obiektów w pobliżu lokalizacji
	- Wyznaczanie trasy pomiędzy punktami
		- również z punktami pośrednimi
		- możliwość wydrukowania instrukcji dla kierowcy
	- Łączenie aktywności z lokalizacjami (np. fotki, filmy)
- **Najpopularniejsze produkty** 
	- GoogleMaps
	- **OpenStreetMaps**

**Nas będzie interesować od strony programisty** 

# Wprowadzenie

W dalszej części przyjrzymy produktom Google

- **Dwie główne usługi** 
	- Google Maps
	- Google Places
- **Dostępne** 
	- W postaci API, jako web services
	- Dla web, iOS i Android
- Do pewnych limitów za darmo, powyżej płatne
	- Nie ma już potrzeby generować kluczy dla domen
	- Klucze są potrzebne do wykorzystania komercyjnego
		- Zarządzanie usługami: <https://code.google.com/apis/console/>

# **Zasoby w sieci**

#### ■ Strona główna Google Maps API i Places API

- <https://developers.google.com/maps/>
- <https://developers.google.com/places/>
- **Dokumentacja API w wersji 3** 
	- <https://developers.google.com/maps/documentation/javascript/>
	- <https://developers.google.com/places/documentation/>
- **Kursy** 
	- <http://gmapsapi.com/>
	- <http://w3schools.com/googleAPI/>
- **Przykłady** 
	- <http://econym.org.uk/gmap/>
- Ciekawe artykuł
	- [http://grafmag.pl/artykuly/mapa-na-stronie-internetowej-przy-wykorzystaniu](http://grafmag.pl/artykuly/mapa-na-stronie-internetowej-przy-wykorzystaniu-google-maps-api/)google-maps-api/
	- [http://googlegeodevelopers.blogspot.co.uk/2012/05/google-places-api-search](http://googlegeodevelopers.blogspot.co.uk/2012/05/google-places-api-search-refinements-as.html)refinements-as.html

## **Zasoby w sieci**

#### Wybrane ciekawe usługi

- **Places Search** <https://developers.google.com/places/documentation/search>
- **Places Autocomplete** <https://developers.google.com/places/documentation/autocomplete>
- **Directions** <https://developers.google.com/maps/documentation/javascript/directions>
- Distance Matrix <https://developers.google.com/maps/documentation/distancematrix>
- **Geocoding**

<https://developers.google.com/maps/documentation/javascript/geocoding>

**Street View** 

<https://developers.google.com/maps/documentation/javascript/streetview>

### **Zaczynamy z Google Maps**

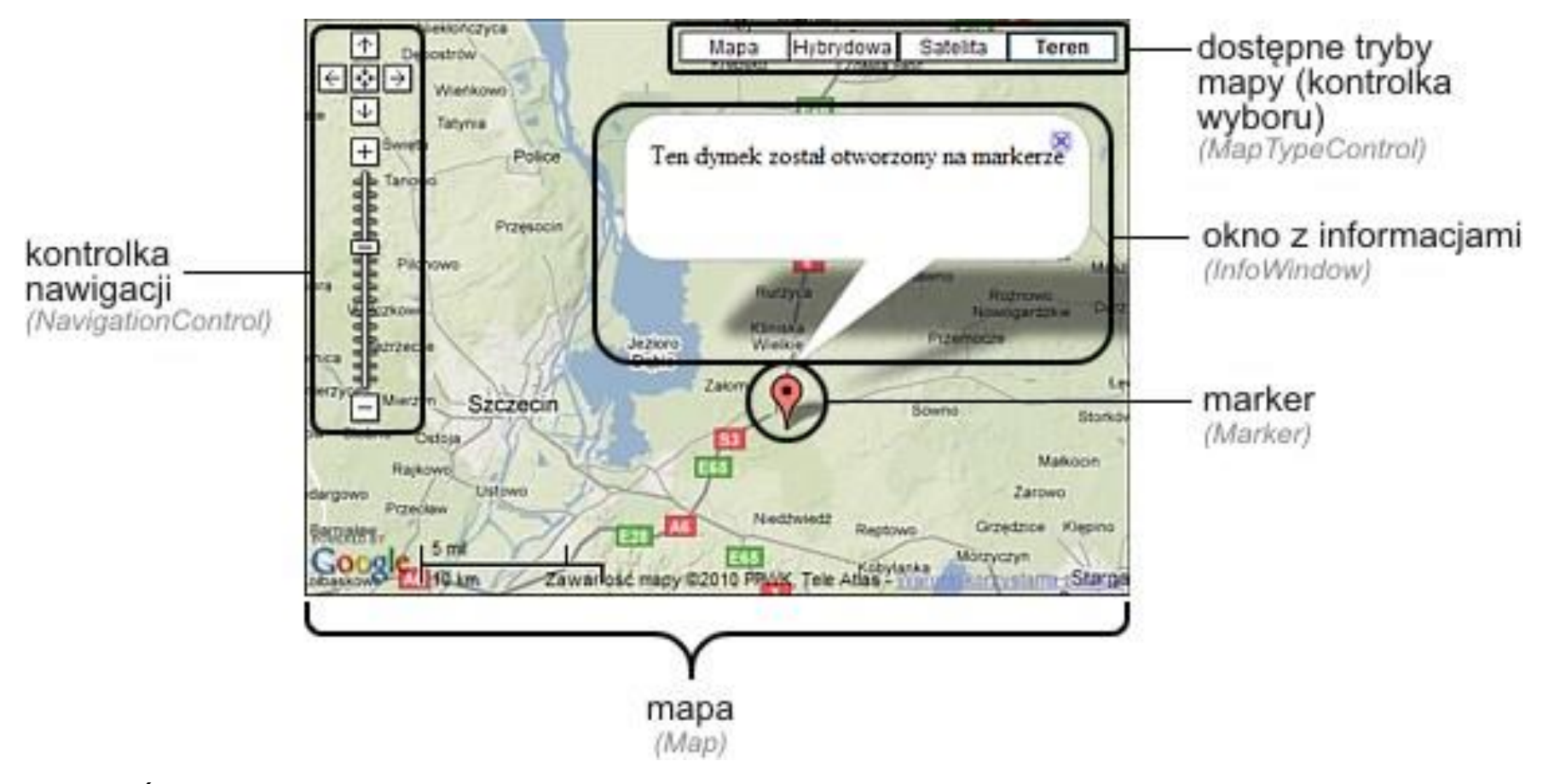

*Źródło: [http://gmapsapi.com/images/wstep\\_v3.jpg](http://gmapsapi.com/images/wstep_v3.jpg)*

# **Zaczynamy z Google Maps**

- Do budowania aplikacji mapowych wykorzystujemy obiekty google.maps.\*
- **Przekazywanie opcji realizujemy przez** obiekty w notacji JSON
	- Ogólna składnia:
		- **var opcje =**  $\{$  **opcja: wartosc, ...**  $\}$
	- Przykład:
		- $\blacksquare$  var mapOptions = { zoom: 10, center: coords, mapTypeId: google.maps.MapTypeId.ROADMAP };

# **Zaczynamy z Google Maps**

- **W** pliku z mapą wprowadzamy
	- Wstawienie biblioteki Google Maps API
		- Obowiązkowe ustawienie opcji geolokalizacyjnej sensor
	- **DIVa na mape**
	- **Kod inicjujący mapę**

### pa

- **Utworzenie mapy** 
	- new google.maps.Map( document.getElementById("map"), mapOptions);
- **Lista opcji** 
	- backgroundColor, center, draggable, mapTypeId, zoom
- **MapTypeId to jedna z wartości** google.maps.MapTypeId.X, gdzie X to:
	- **HYBRID, ROADMAP, SATELLITE, TERRAIN**

### pa

- **Dodatkowe opcje** 
	- mapTypeControl określa rodzaj mapy
		- **EXTE:** Lista dostępnych typów: mapTypeIds HYBRID, ROADMAP, SATELLITE, TERRAIN
		- Sposób wyświetlania: style DROPDOWN\_MENU, HORIZONTAL\_BAR
	- scaleControl miarka skali
	- navigationControl określa panel powiększania
		- Sposób wyświetlania: style ANDROID, ZOOM\_PAN, SMALL

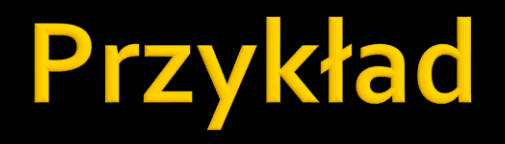

SimpleStart

# Obiekty na mapie

- **Obiektami na mapie nazywamy tzw. overlays**
- Na mapie możemy osadzić
	- **Marker**
	- Icon
	- **InfoWindow**
	- Polyline
	- **Rectangle**
	- Circle
	- Polygon
	- … i kilka innych

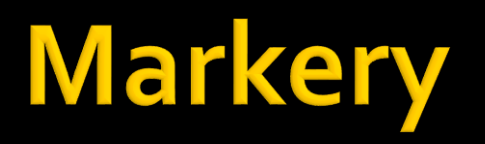

- **Utworzenie markera** 
	- **new google.maps.Marker(opcje)**
- **Lista opcji** 
	- **position, map, draggable, clickable, icon, visible,** shadow, zIndex
- Marker może mieć dowolną ikonę
	- Określamy przez icon, która jest typu
	- google.maps.MarkerImage

# **Ikony markerów**

#### **Utworzenie ikony**

- new google.maps.MarkerImage(adresobrazka, rozmiar, punkt\_startowy, punkt\_zaczepienia);
- **Rozmiar jest typu** 
	- google.maps.Size
- **Punkty są typu** 
	- **google.maps.Point**
- **Darmowe ikony są zebrane pod adresem** 
	- [http://gmapsapi.com/poradnik/103\\_popularne\\_da](http://gmapsapi.com/poradnik/103_popularne_darmowe_ikony_dla_markerow.html) rmowe\_ikony\_dla\_markerow.html

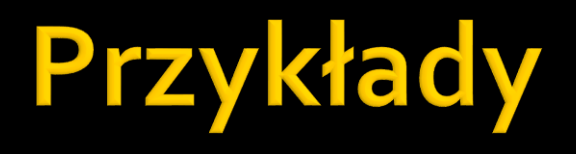

**Markers MarkersIcons** 

# **Okienka**

- Okienka czyli inaczej dymki
	- Można do nich wstawić prawie dowolną treść
- **Utworzenie** 
	- new google.maps.InfoWindow();
- **Co możemy zrobić?** 
	- infoWindow.setContent('Tekst z informacją');
	- **·** infoWindow.setPosition( new google.maps.LatLng(lat,long));
	- **I** infoWindow.open(map[,marker]);

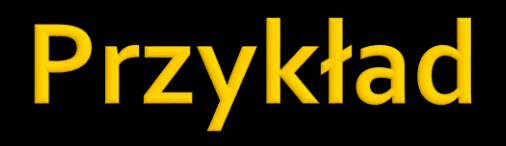

InfoWindow

# Dalsze przykłady overlays

### Patrzymy na przykłady:

[http://w3schools.com/googleAPI/google\\_maps\\_overlays.asp](http://w3schools.com/googleAPI/google_maps_overlays.asp)

# Podstawy zdarzeń

- **Do obsługi zdarzeń jest funkcja** 
	- google.maps.event.addListener(), parametry
		- **Obiekt mapy**
		- Rodzaj zdarzenia (string)
		- Funkcja obsługi zdarzenia
			- jej parametrem jest obiekt zdarzenia
	- Przykładowe zdarzenia
		- **·** click, dblclick, mouseup, mousedown, mouseover, mouseout, zoom\_changed

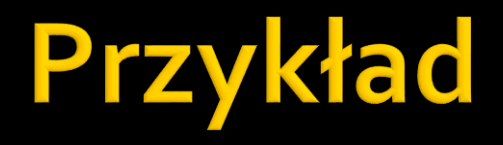

#### **Events**

# Geocoding

- Pozwala na wyszukaniu współrzędnych na podstawie adresu
- Przykład
	- **Geocoders**

### **Places Search**

### Pozwala na wyszukiwanie obiektów w pobliżu

### ■ Przykłady

- <https://developers.google.com/maps/documentation/javascript/examples/place-search>
- <https://developers.google.com/maps/documentation/javascript/examples/places-searchbox>